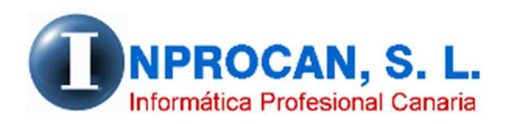

**Inprocan, S.L.**  Juan Domínguez Pérez, 19, 3º, Oficina 18. 35008 – Las Palmas de Gran Canaria Teléfono: 928463341

## **COMO PROCEDER CON LOS ERES o ERTES de fuerza mayor**

## **OBJETIVO.**

El objetivo de este proceso es el poder confeccionar las nóminas de los productores en ERE o ERTE. A partir de ahora le llamaremos ERE ya que funciona igual a excepción de que el ERTE de fuerza mayor está totalmente exento de cotización empresarial en empresas de hasta 50 trabajadores y a partir de ahí sólo pagan el 25%.

Sin embargo los ERE sí que tienen cotización empresarial.

## **COMO PROCEDER CON LA APLICACIÓN DE NOMINAS.**

Si el inicio del ERE no es a partir del día 1 habrá que copiar a los productores afectados en otra ficha. Aunque yo recomiendo que iniciándose el día 1 se copie también. Por ejemplo, supongamos que el productor 1/0001 entra en ERE TOTAL a partir del 18 de marzo, en este caso habría que hacer lo siguiente:

- *1.* Copiar al productor 1/0001 sobre el 1/5001 (recomendamos que sea en códigos altos). Al copiarlo sobre el nuevo le pondremos la fecha de alta 18/03/2020.
- *2.* Al productor 1/0001 le pondremos fecha de baja el 17/03/2020. A éste se le calculará una nómina con 17 días trabajados y cotizados con el salario que le corresponda.
- *3.* Al nuevo productor 1/5001 hay que introducir los datos del ERE en el formulario de productores como se explica a continuación:
	- Pulsar el botón "ERE" del productor 1/5001

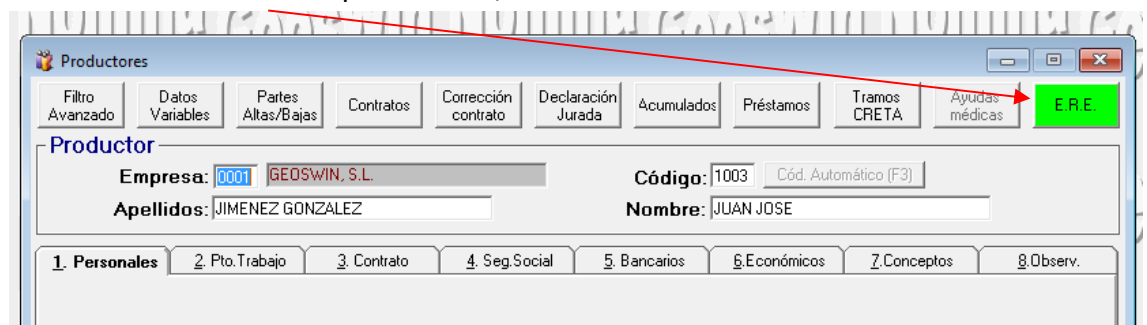

• Introducir los datos del ERE en la siguiente ventana.

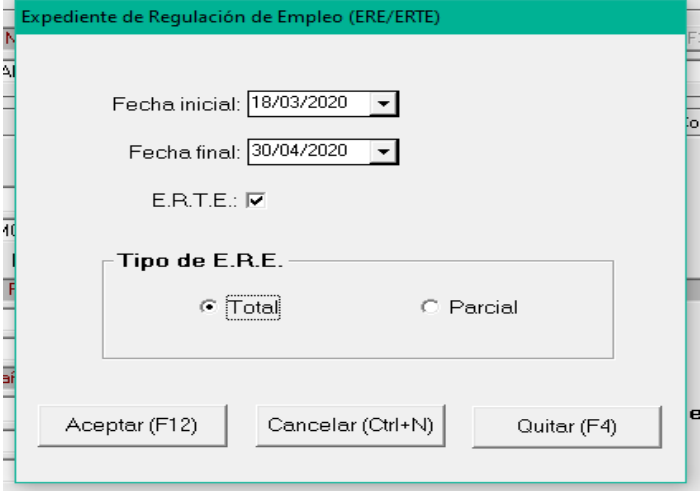

- Pulsamos ACEPTAR y a partir de ahí veremos que el botón ERE del productor figurará en color verde avisándonos de la situación.
- *4.* Al nuevo productor 0001/5001 no hará falta introducir incidencias en marzo ya que con la fecha de alta en éste mes le saldrá una nómina con 0 días trabajados y 14 cotizados (no saldrá ningún concepto salarial). La base de cotización la tomará del mes anterior a menos que el usuario quiera fijar la base en "Bases Manuales" de su ficha.
- *5.* Al calcular las nóminas saldrá un report con la relación de productores en ERE.
- *6.* En el recibo de nómina saldrá una línea indicando que el productor está en ERE.

in 19

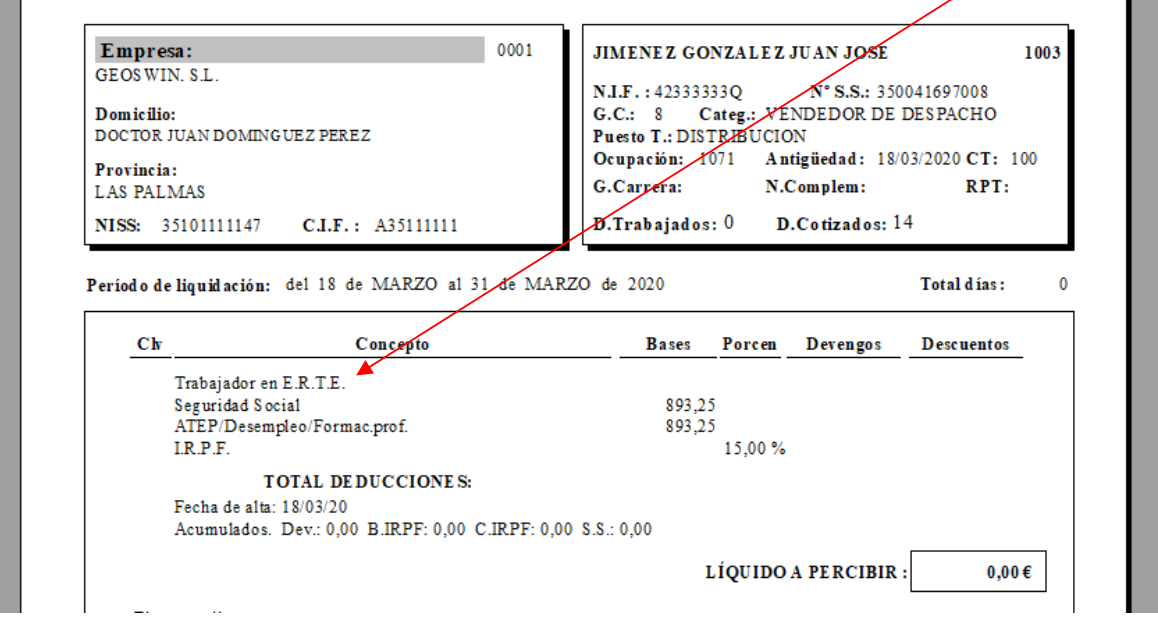

**NOTA:** Si queremos saber qué productores están en ERE podemos utilizar el "*Filtro Avanzado"*  del formulario del productor.

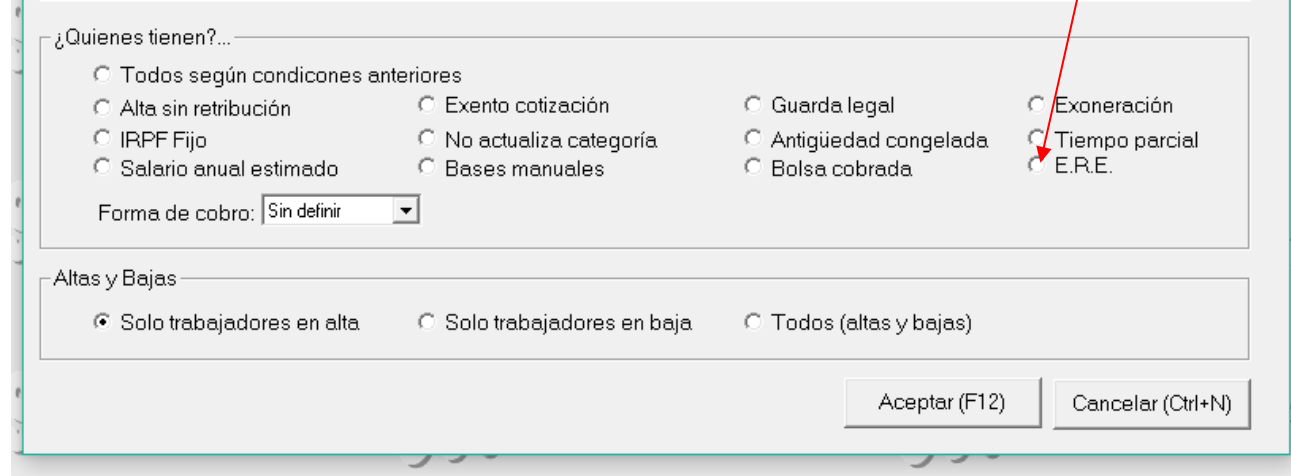

**AVISO:** Estamos trabajando en la construcción de los tramos y en los cálculos de las cuotas empresariales. También vamos a automatizar la entrada de incidencias de los productores en ERE para que no haya que introducir todos los meses el período del mismo. En éstos días volveremos a enviar otra actualización.